# THUNDER - The Next Generation Missile Launcher

#908 - IM - R3

#### $oldsymbol{lack}$ Before using the product, carefully read this manual and retain it for future reference.

This packaging contains:

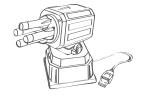

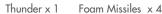

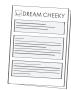

Instruction Manual x 1

Minimum system requirements:

- Windows 7/ Vista / XP SP2 or later
- PC with Pentium 4 or compatible processor
- 512 MB of system RAM
- 50 MB available hard disk space
- One available USB 2.0 port
- VGA or higher-resolution monitor
- Sound card
- Internet Access

### 🖊 Safety

Precautions:

Before using this product, carefully read this manual and retain it for future reference.

This product has been designed with the highest concern for safety.

However, any electrical device, if used improperly, has the potential of causing fire, electrical shock or personal injury. To help ensure accident-free operation, follow these guidelines: Stop use and unplug the USB cord immediately if the device functions in an abnormal manner, produces unusual sounds or smells, or becomes too hot.

Use and Handling

- 1. Do not expose the Launcher to high temperatures, high humidity, or direct sunlight.
- 2. Do not expose the Launcher to dust, smoke or steam.
- 3. Do not allow small particles to get into the Launcher.

- 4. Do not place the Launcher on surfaces that are unstable or subject to vibration.
- 5. Do not throw or drop the Launcher, or subject it to physical shock.

Cleaning:

- 1. For safety reasons, unplug the USB cord from your computer before cleaning.
- 2. Wipe gently with a damp cloth, and then dry the surface.
- 3. Do not use solvents or other chemicals to clean the exterior of the Launcher.
- 1. Should the product exhibit unexpected behaviour, unplug the unit and then restart the computer

Note: See www.dreamcheeky.com for support and trouble shooting.

#### <u> Installation</u>

Installing the Thunder program onto your PC couldn't be easier. Just follow these simple instructions and you will be ready to go in no time!

#### 1 DOWNLOAD THE THUNDER SOFTWARE

Go to www.dreamcheeky.com and click on "SUPPORT & DOWNLOAD".

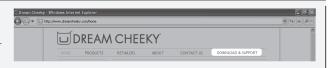

2 Click on Windows Software under the Thunder picture and save the installation file on your desktop.

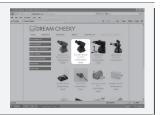

3 Click "Run" when the download is complete and click "Run" again to accept the Unknown Publisher.

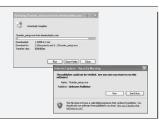

4 In the set-up window, please take a moment to read the license agreement. Click "I Agree" to accept, then click "Start Install".

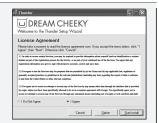

**5** After the Thunder program has been successfully installed, the Installation Complete window will show up. Click "Close" to finish.

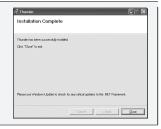

6 Connect the USB cable attached to the Launcher to a USB port located on your PC prior to playing with it.

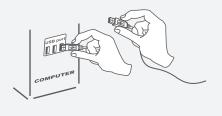

7 Double click the Thunder icon on the Desktop to run the Thunder software. (If you are on a network system, this may not appear. Please find the software in the Start Menu.) The Tray Icon will appear when the software is running.

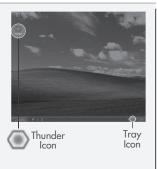

Note: Install the software before connecting your Launcher.

Note: Using a USB hub or docking station may result in a loss of power. This could result in the unit not working properly. Please plug it directly into a USB port on your computer

## How to Operate

NTOE: Please be sure to install the software and plug your Launcher into a USB port on your PC prior to operating the unit.

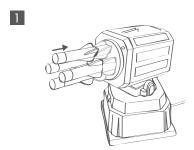

Slide the missiles on the Launcher to load!

#### 2 TO OPERATE THE THUNDER

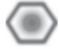

Double click the Thunder icon on the desktop.

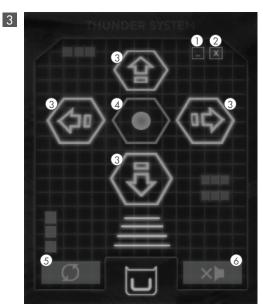

To operate your Missile Launcher, use the Thunder control panel:

- 1. Press to minimize the window.
- 2. Press to close the software.
- 3. Press to aim the Missile Launcher, or use the Arrow keys on your keyboard.
- Press to fire the foam missile, or use the Space bar on your keyboard.
- 5. Press to reset the Missile Launcher.
- 6. Press to mute the sound.

© 2011 Dream Cheeky Ltd. All Rights Reserved.

Company Address: 1207, Peninsula Centre, 67 Mody Road, Tsim Sha Tsui East, Hong Kong